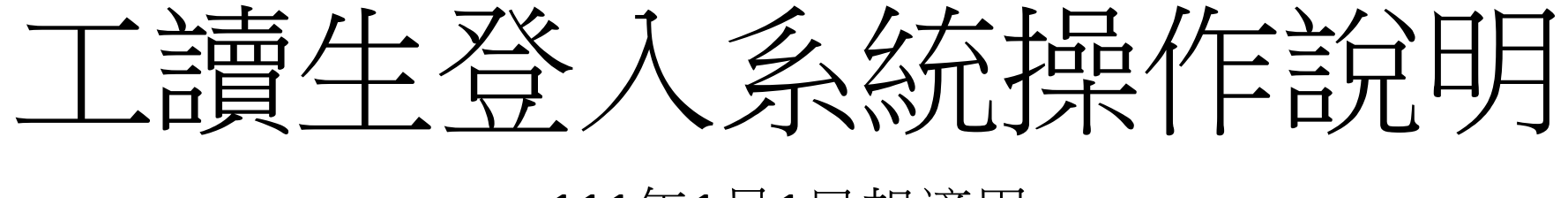

111年1月1日起適用

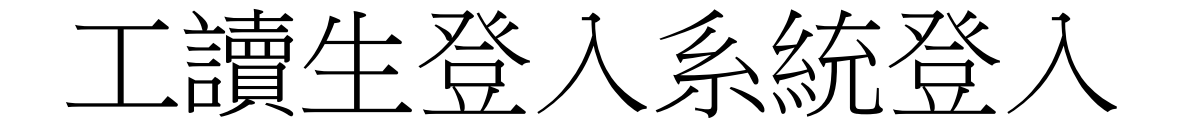

## 路徑:校園入口網→應用系統→教職員資料查詢系統→系統管理→工讀生登入系統

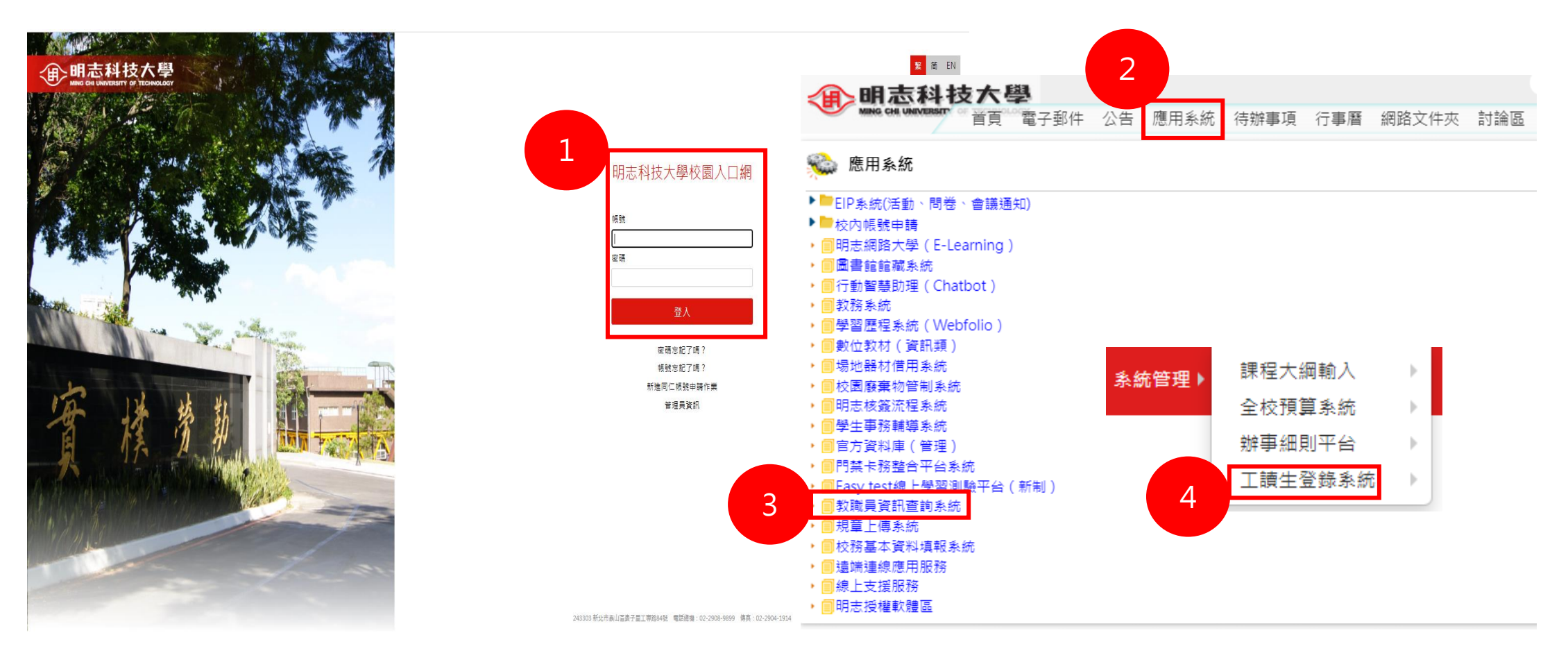

## 教師端-學習型資料查詢(教師)

※教師只需填寫學習型兼任助理申請簽辦單, 計畫編號請依(表右)校內編號格式填寫,簽辦 完成,由人事室祝小姐填入系統,老師即可 查詢

 預設列出老師所有計畫之學習型資料, 可選擇計畫名稱篩選資料。

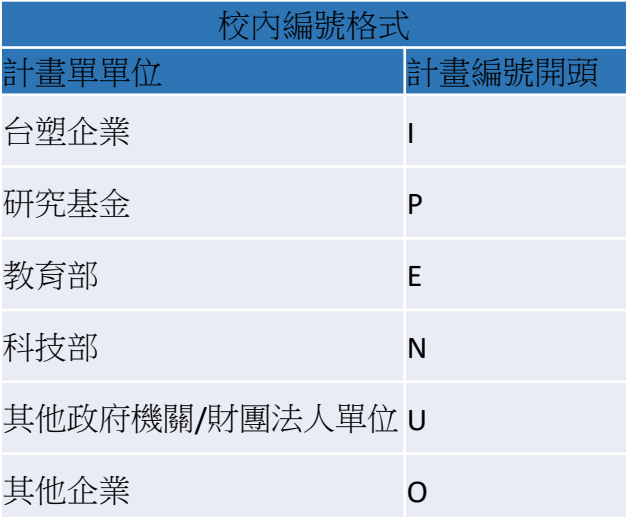

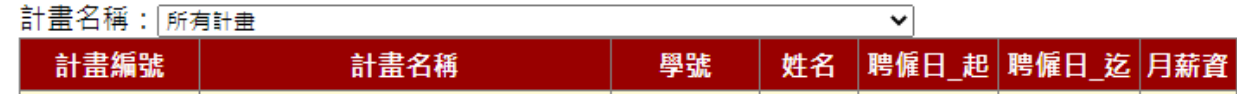